## **Registrierungshilfe für Windenergieanlagen**

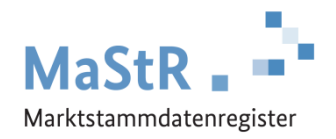

## **Die Registrierung im MaStR besteht aus drei Schritten:**

- **Schritt 1** Sie registrieren sich selbst als Benutzer (vergleichbar mit anderen Internetportalen).
- **Schritt 2** Sie registrieren den Anlagenbetreiber (Wenn Sie die Registrierung für Ihren Nachbarn, Kunden, Verwandten etc. durchführen, kann der Anlagenbetreiber eine andere Person sein als Sie selbst.).
- **Schritt 3** Sie registrieren die Windenergieanlage. Jedes Windrad ist einzeln als Stromerzeugungseinheit zu registrieren.

Im Webportal werden Ihnen diese Schritte ebenfalls erklärt und Sie werden automatisch durch diese Registrierung geleitet. Zu allen Feldern werden Erklärungen angezeigt.

Bei der **Registrierung der Windenergieanlage** (Schritt 3) sind eine Reihe von Daten einzutragen:

- Sie wählen aus, was für eine Anlage Sie registrieren wollen (Stromerzeugung  $\rightarrow$  Windenergie) und Sie geben der Anlage einen frei wählbaren "Anzeige-Namen".
- Sie tragen das Inbetriebnahmedatum ein und geben den Standort der Anlage an. Dafür benötigen Sie die Geokoordinaten des Anlagenstandorts.
- Sie tragen die technischen Daten der Windenergieanlage ein. Die erforderlichen Angaben finden Sie in der Regel in den folgenden Unterlagen:
	- Technisches Datenblatt der Anlage
	- Typenschild des Generators
	- Inbetriebnahme-Protokoll
	- Netzanschlussvertrag oder Einspeisevertrag des Netzbetreibers
	- Genehmigungsunterlagen
	- Registrierungsbestätigung der Bundesnetzagentur (aus dem Anlagenregister)
- Sie wählen den Anschluss-Netzbetreiber aus. Den Namen des Netzbetreibers entnehmen Sie dem Netzanschlussvertrag, dem Einspeisevertrag oder der letzten Jahresabrechnung zu Ihrer Anlage. Hinweis für Fortgeschrittene: An welches Netz die Einheit angeschlossen sein dürfte, können Sie durch eine Suche im MaStR ermitteln. Filtern Sie in der öffentlichen Ansicht dafür nach Einheiten, die im gleichen PLZ-Gebiet oder Gemeindeschlüssel angeschlossen sind und bei denen die Angabe des Netzbetreibers "nicht leer" ist.
- Sie haben die Möglichkeit, Registernummern der EEG-Anlage aus anderen Registern einzutragen.
- Sie registrieren Genehmigungsdaten, wenn zu der Windenergieanlage eine Genehmigung nach dem Bundes-Immissionsschutz-Gesetz oder dem Wind-See-Gesetz erteilt wurde.

Zum Abschluss der Registrierung können Sie eine Registrierungsbestätigung herunterladen.

**Hinweise bei Windparks:** Wenn Sie eine weitere Windenergieanlage registrieren wollen, verwenden Sie nach Abschluss der ersten Registrierung die folgende Schaltfläche:+ Einheit erfassen